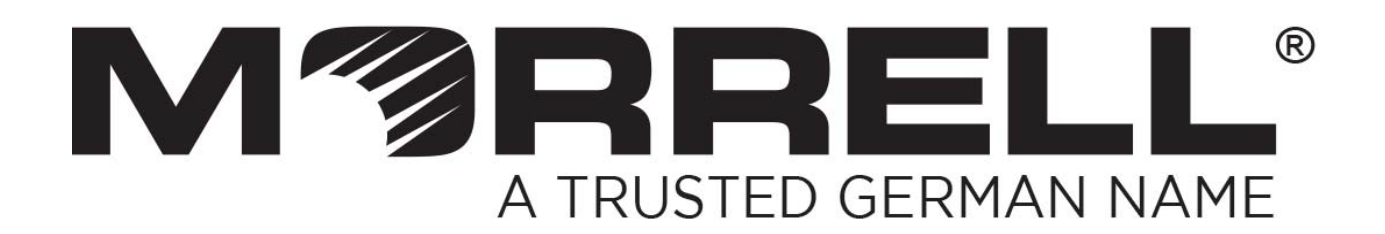

# **SW-UNM-16FE1GC**

## **16 Fast Ethernet Ports +1 Giga Combo**

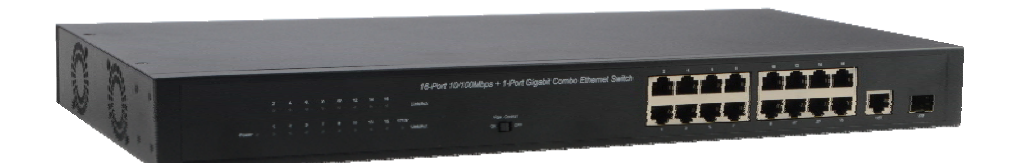

# **User Manual**

**Version 1.0 | 2017**

## **Table of Contents**

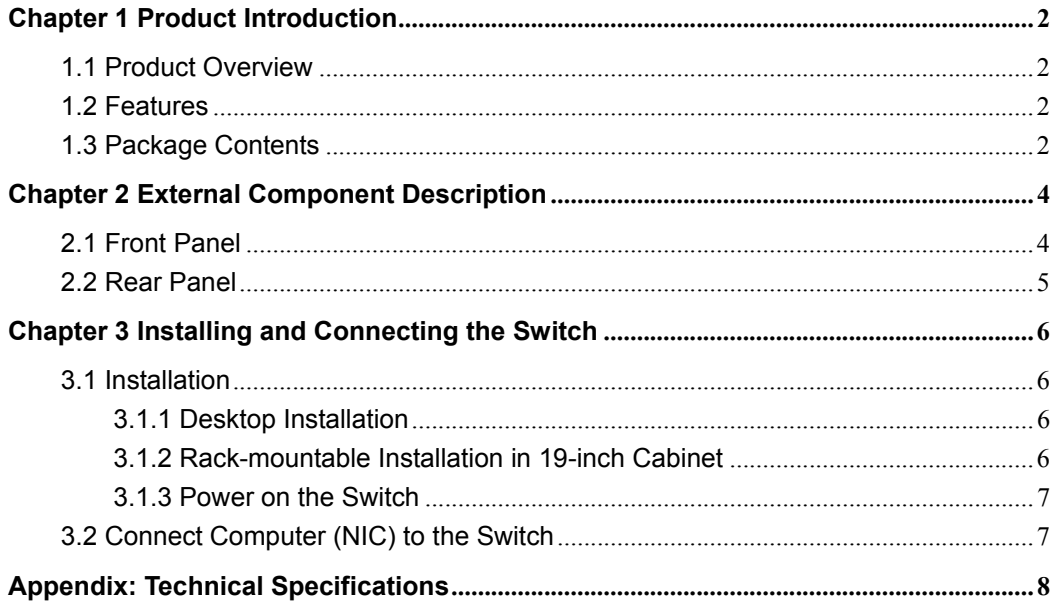

## **Chapter 1 Product Introduction**

Congratulations on your purchasing of the Switch. Before you install and use this product, please read this manual carefully for full exploiting the functions of this product.

## **1.1 Product Overview**

This is a 16-Port Fast Ethernet + 1-Port Gigabit Combo Ethernet Switch, provides sixteen Fast Ethernet self-adaption RJ45 ports, plus one alternative gigabit port --- one Giga RJ45 port and one Giga SFP optical port, it can be used to link bandwidth higher upstream equipment. Using store-and-forward technology, combined with dynamic memory allocation, ensure the bandwidth effective allocation to each port. Special design a flow control switch, flow control s witch is "ON", it can avoid packet loss effectively when nodes in the sending and receiving data. Built-in high reliability, design for wide voltage input application power supply, even if the voltage is not stable of power grid, also can guarantee the equipment can work normally.

This Switch overall excellent performance, simple to use, plug and play, particularly suitable for security application, and other application of the work condition is relatively poor.

### **1.2 Features**

- Comply with IEEE 802.3, IEEE 802.3u, IEEE802.3ab, IEEE802.3x, IEEE802.3az standards.
- $\triangleright$  Supports IEEE802.3x flow control for Full-duplex Mode and backpressure for Half-duplex Mode.
- $\triangleright$  Data exchange using storage-forward mode.
- Flow control function can be controlled via a button.
- $\triangleright$  Sixteen Fast Ethernet self-adaption RJ45 ports, plus one alternaive gigabit port --one Giga Ethernet RJ45 port and one Giga Ethrnet SFP optical port, it can be used to link bandwidth higher upstream equipment.
- $\triangleright$  Support MAC address learning.
- $\triangleright$  LED indicators for monitoring power, link/activity.
- $\triangleright$  Design a flow control switch, it can be manually control the flow control function for all ports.
- Built-in high reliability, design for wide voltage input application power supply.
- $\geq$  19 inches full metal iron shell design, suitable for rack installation.

## **1.3 Package Contents**

Before installing the Switch, make sure that the following the "packing list" listed OK. If any part is lost and damaged, please contact your local agent immediately. In addition, make sure that you have the tools install switches and cables by your hands.

- One Ethernet Switch
- $\triangleright$  One set of installation components
- One AC power cord
- **▶ One User Manual**

## **Chapter 2 External Component Description**

### **2.1 Front Panel**

The front panel of the Switch consists of series of LED indicators, 16 Fast Ethernet RJ-45 ports, 1 Giga Ethernet RJ-45 port, 1 SFP port and a flow control switch shown as below:

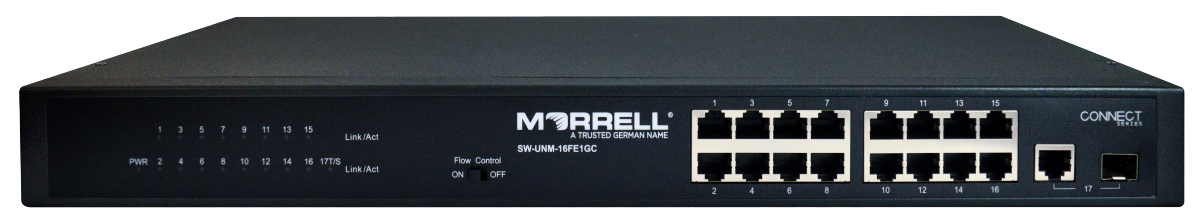

#### **Flow control switch:**

Designed to Open or close flow control function.

#### **Fast Ethernet RJ-45 ports (1~16):**

Designed to connect to the device with a bandwidth of 10Mbps or 100Mbps. Each has a corresponding Link/Act LED.

#### **Giga Ethernet RJ-45 port (17T):**

Designed to connect to the device with a bandwidth of 10Mbps, 100Mbps or 1000Mbps. Has a corresponding Link/Act LED.

#### **SFP port (17S):**

Designed to install the SFP module. The Switch features one SFP transceiver slot that are shared with one associated RJ45 port(17T). A SFP port and an associated RJ45 port are referred to as "Combo" port, which means they cannot be used simultaneously, and only SFP port work or only RJ45 port work at the same time.

#### **LED indicators:**

The LED Indicators will allow you to monitor, diagnose and troubleshoot any potential problem with the Switch, connection or attached devices.

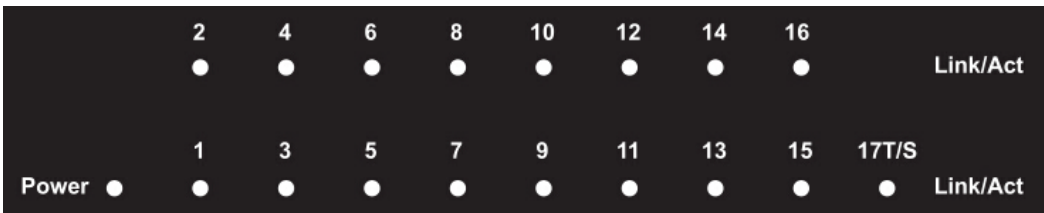

The following chart shows the LED indicators of the Switch along with explanation of each indicator.

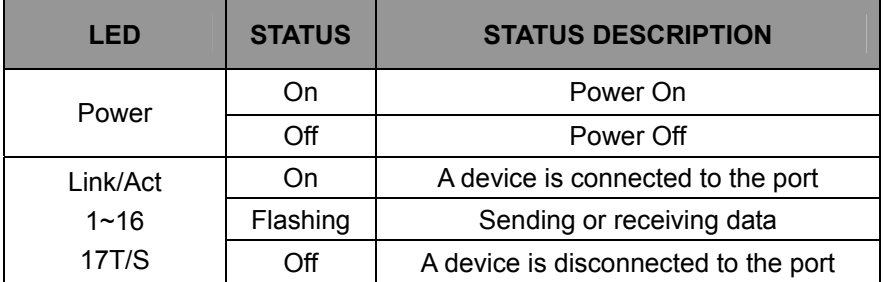

## **2.2 Rear Panel**

The rear panel of the Switch contains AC power connector and Grounding Terminal shown as below.

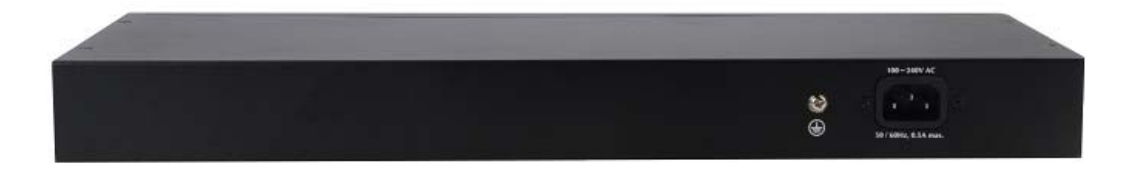

#### **AC Power Connector:**

Power is supplied through an external AC power adapter. It supports AC 100~240V, 50/60Hz.

#### **Grounding Terminal:**

Located on the left side of the power supply connector, use wire grounded to prevent electric shock.

## **Chapter 3 Installing and Connecting the Switch**

This part describes how to install your Switch and make connections to it. Please read the following topics and perform the procedures in the order being presented.

### **3.1 Installation**

Please follow the following instructions in avoid of incorrect installation causing device damage and security threat.

- $\triangleright$  Put the Switch on stable place or desktop in case of falling damage.
- $\triangleright$  Make sure the Switch works in the proper AC input range and matches the voltage labeled on the Switch.
- $\triangleright$  To keep the Switch free from lightning, do not open the Switch's shell even in power failure.
- $\triangleright$  Make sure that there is proper heat dissipation from and adequate ventilation around the Switch.
- $\triangleright$  Make sure the cabinet to enough back up the weight of the Switch and its accessories.

#### **3.1.1 Desktop Installation**

Sometimes users are not equipped with the 19-inch standard cabinet. So when installing the Switch on a desktop, please attach these cushioning rubber feet provided on the bottom at each corner of the Switch in case of the external vibration. Allow adequate space for ventilation between the device and the objects around it.

#### **3.1.2 Rack-mountable Installation in 19-inch Cabinet**

The Switch can be mounted in an EIA standard-sized, 19-inch rack, which can be placed in a wiring closet with other equipment. To install the Switch, please follow these steps:

a. attach the mounting brackets on the Switch's side panels (one on each side) and secure them with the screws provided.

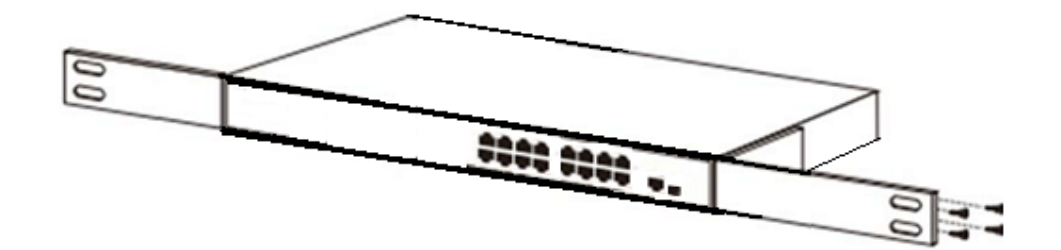

b. use the screws provided with the equipment rack to mount the Switch on the rack and tighten it.

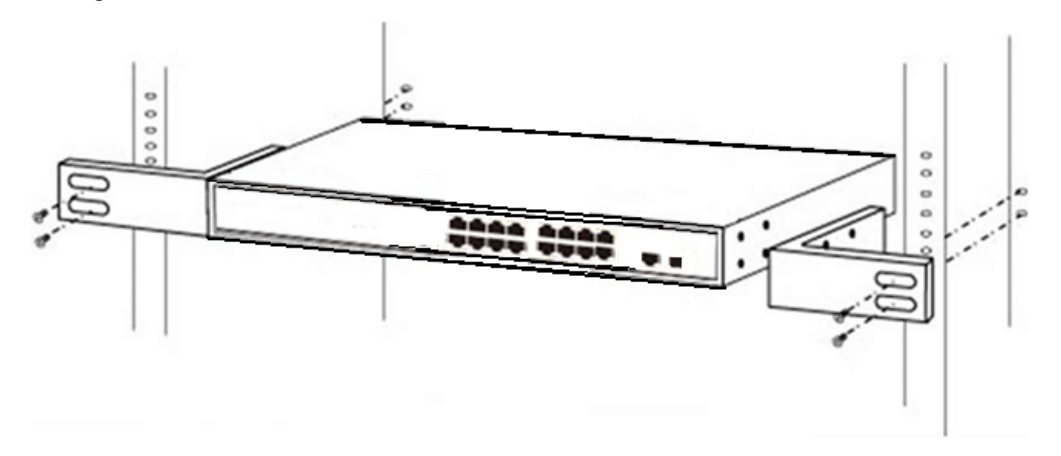

#### **3.1.3 Power on the Switch**

The Switch is powered on by the AC 100~240V 50/60Hz internal high-performance power supply. Please follow the next tips to connect:

**AC Electrical Outlet:** It is recommended to use single-phase three-wire receptacle with neutral outlet or multifunctional computer professional receptacle. Please make sure to connect the metal ground connector to the grounding source on the outlet.

**AC Power Cord Connection:** Connect the AC power connector in the back panel of the Switch to external receptacle with the included power cord, and check the power indicator is ON or not. When it is ON, it indicates the power connection is OK.

### **3.2 Connect Computer (NIC) to the Switch**

Please insert the NIC into the computer, after installing network card driver, please connect one end of the twisted pair to RJ-45 jack of your computer, the other end will be connected to any RJ-45 port of the Switch, the distance between Switch and computer is around 100 meters. Once the connection is OK and the devices are power on normally, the Link/Act status indicator lights corresponding ports of the Switch.

# **Appendix: Technical Specifications**

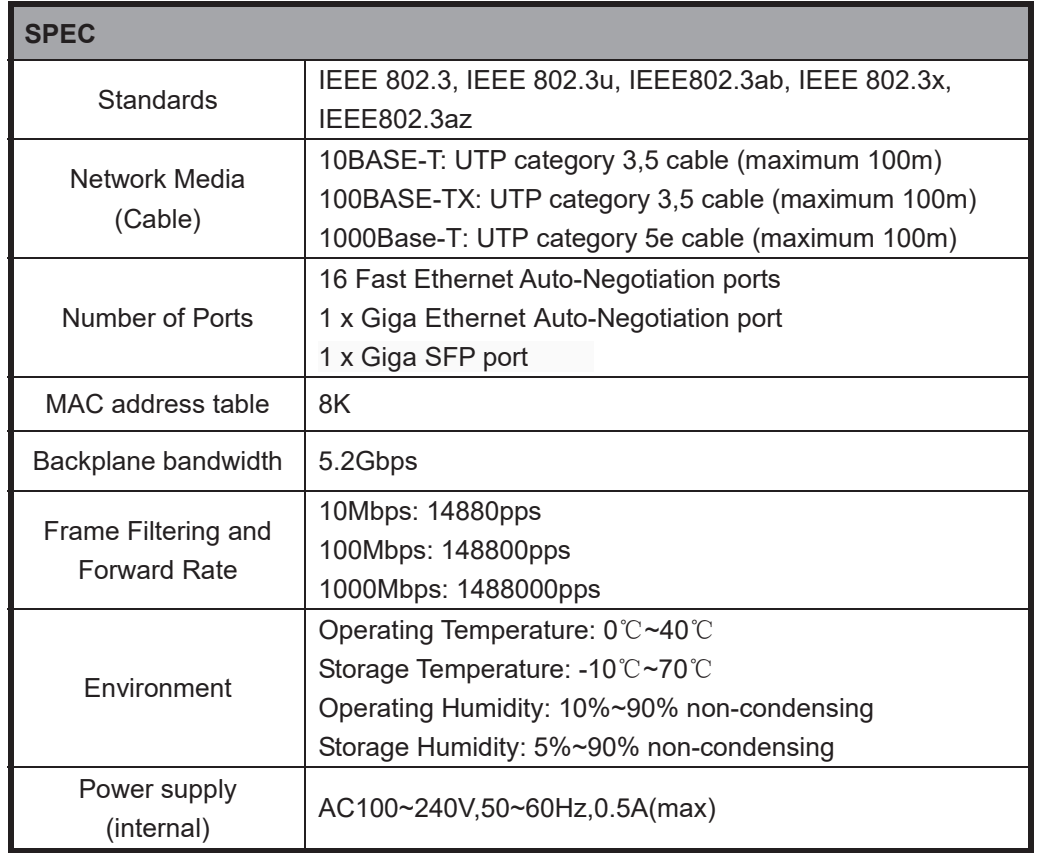

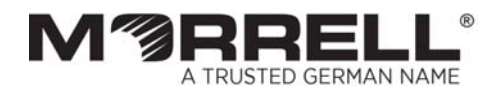

www.morrelltelecom.com sales@morrelltelecom.com morrelltelecom

9

**©**